# **Learning, Teaching & Assessment @**

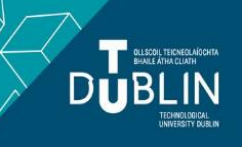

- This document outlines what is covered in the workshop: Brightspace 8 Quizzes
- It lists the syllabus, together with a link which covers that particular topic / task
- Its purpose is to act as a refresher for staff who attend the Brightspace 8 workshop.
- It also operates as an alternative to the workshop for those staff who cannot attend the workshop.

## **Brightspace 8: Quizzes**

#### **Aim of this resource**

This resource provides an introduction to the Brightspace Quiz Tool

#### **Prerequisites for this resource:**

● It is recommended that before working through this resource that you are familiar with Brightspace and have already worked through, or attended the workshops for, Brightspace 1 and 2.

### **INTRODUCTION: What is the Brightspace quiz tool and what does it allow me to do?**

- The Brightspace quiz tool is available under the assessment tab in every Brightspace module and is very flexible.
- It allows you to run quizzes (marks attached) and surveys (no marks)
- Quizzes can be time limited, or not
- You can allow multiple attempts, or not
- You can restrict availability to a specific date/time, or not
- Using **Special Access** you can vary the time limit/dates etc for individual students
- There are a variety of question types
- Some question types (**Written Response**) allow students to upload files from their device; or to record audio/video responses directly in the quiz
- You can copy quizzes within a module for reuse or use the **import/export/copy componen**t function to import those quizzes to other modules **NOTE:** Do not use the Learning Object Repository to store/share quizzes/quiz questions
- You can create questions directly in the quiz
- Questions created in your quiz can be added to your bank of questions known in Brightspace as the **Question Library**
- In addition to creating questions directly in the quiz, you can populate your quiz with questions drawn from the **Question Library**
- **Question Libraries** can be copied from module to module allowing you to re-use your bank of questions across different modules
- You can give your students a random selection of questions using the **Question Pool** function (e.g. each student gets two questions out of a possible 10 etc.)
- You can use **Sections** to break your quiz into categories of questions
- You can **shuffle questions** at the quiz level, and **shuffle answers** at the question level
- You can break your quizzes up into pages and decide the number of questions visible per page, and whether a student can go back on a previous page or not
- You can determine whether students automatically see the quiz result on submission, or not
- You can provide individual feedback on quiz submissions; and also manually grade questions that are not suitable for automatic grading
- You control what the student sees after quiz submission i.e. whether the student can see their quiz attempt with right/wrong answers etc or not. This is controlled by the **Submission View**
- You can view an **Attempt Log** for each student showing when they launched (or re-launched) the quiz, saved each question, submitted the quiz

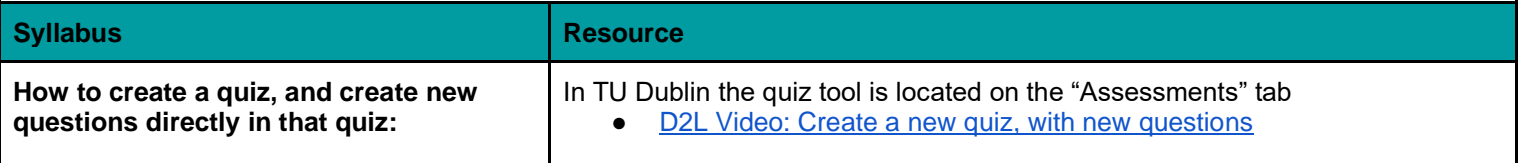

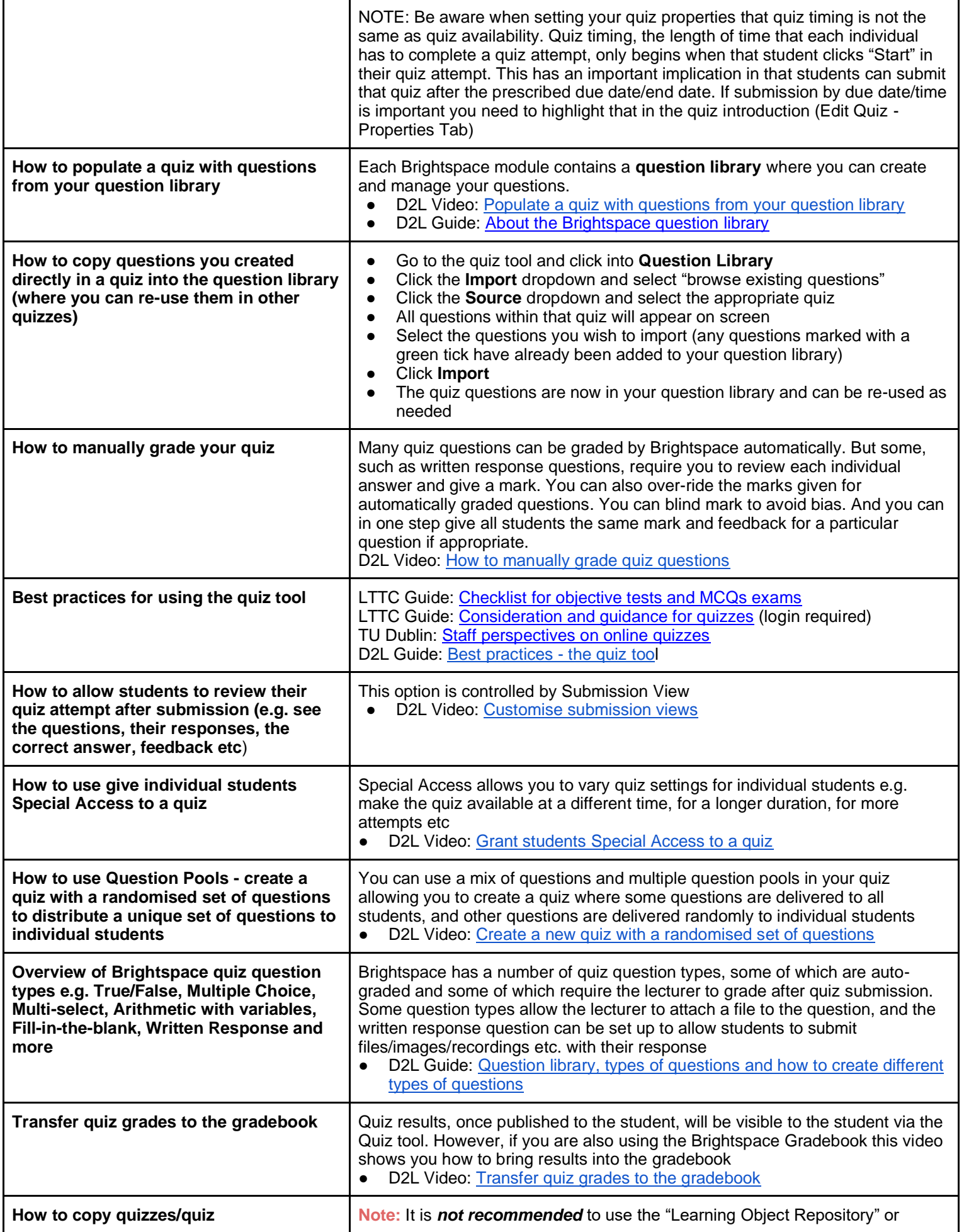

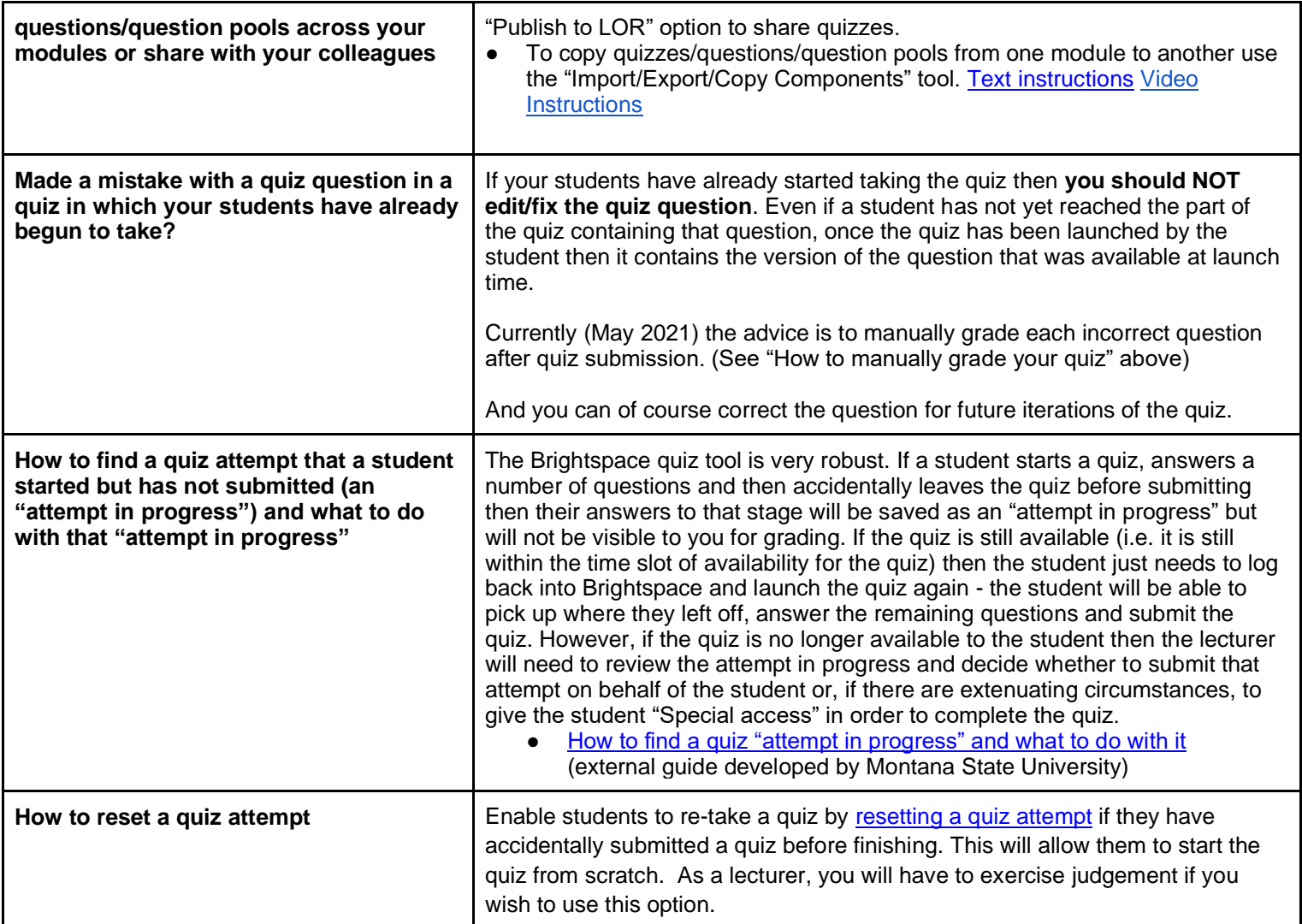

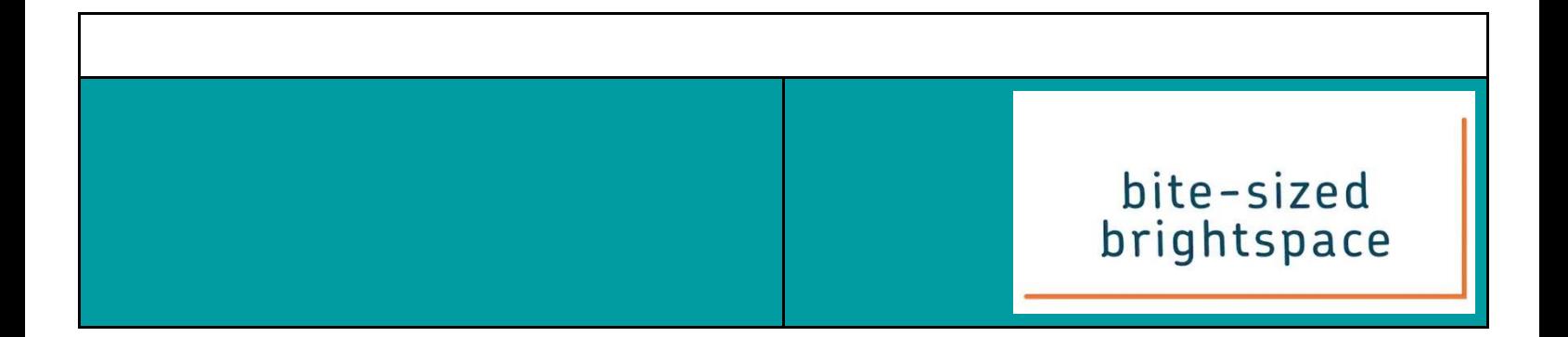